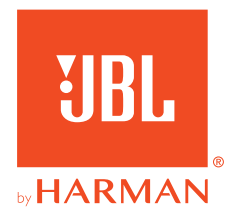

# **JBL QUANTUM800**

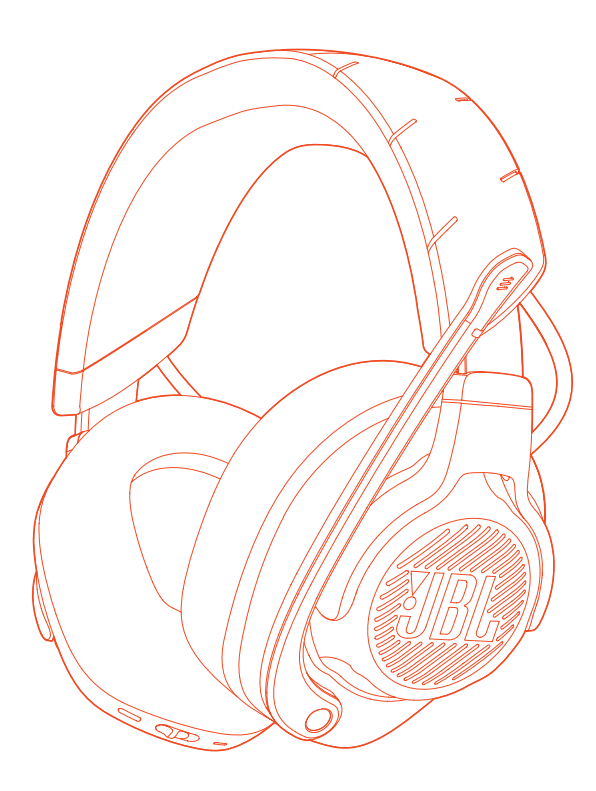

MANUAL DEL PROPIETARIO

# **TABLA DE CONTENIDO**

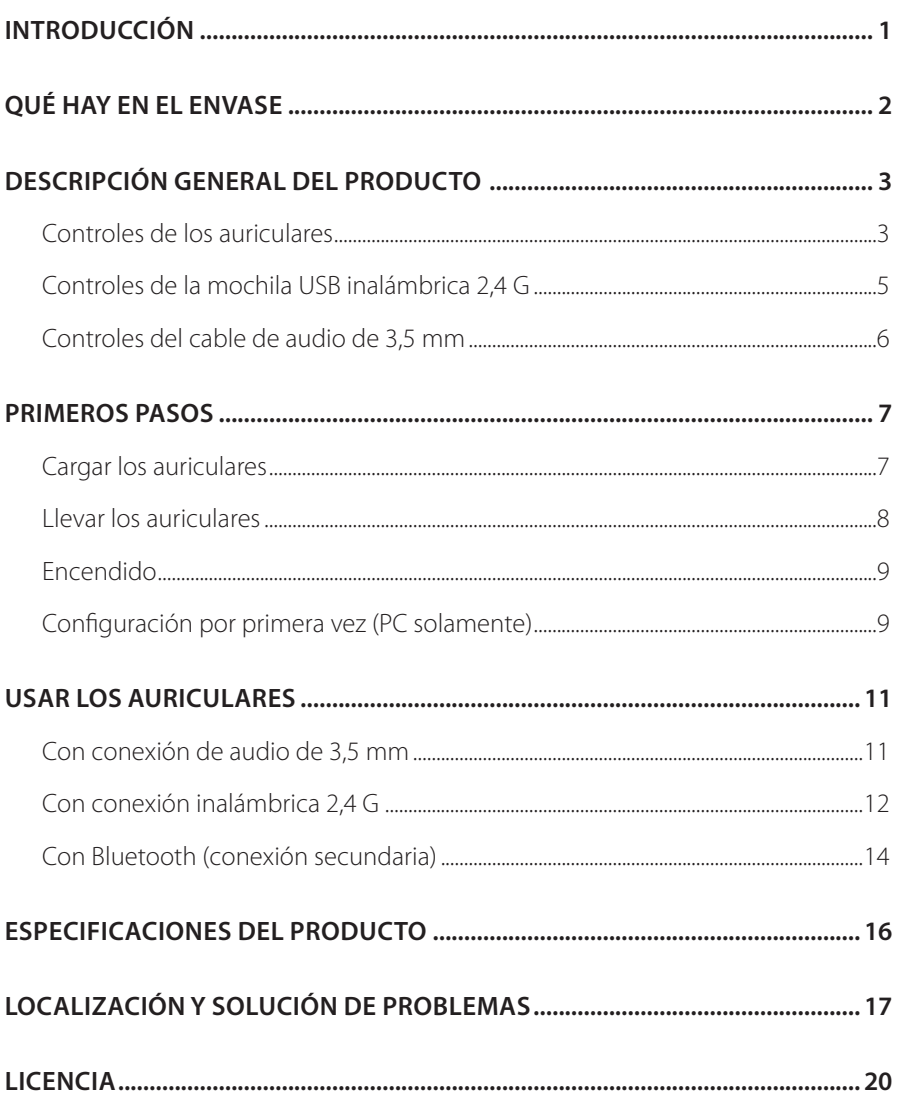

# <span id="page-2-0"></span>**Introducción**

Felicidades por tu compra. Este manual contiene información sobre los auriculares para juegos JBL QUANTUM800. Te animamos a dedicar unos minutos a leer este manual, en el que se describen el producto y las instrucciones paso a paso para montar el producto y empezar a utilizarlo. Es necesario leer y comprender todas las instrucciones antes de utilizar el producto.

Si tienes alguna duda sobre estos productos, su instalación o su funcionamiento, ponte en contacto con tu distribuidor o con su servicio de atención al cliente, o visítanos en www.JBLQuantum.com.

# <span id="page-3-0"></span>**Qué hay en el envase**

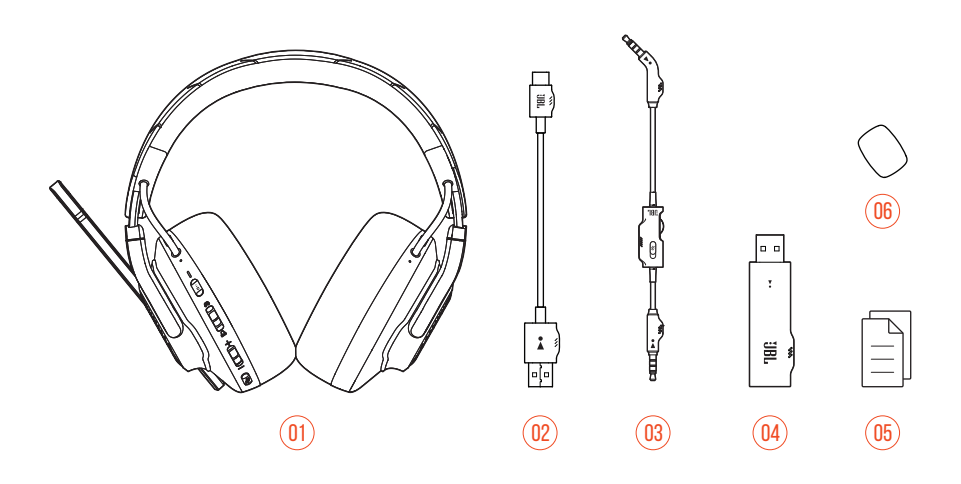

- 01 Auriculares JBL QUANTUM800
- 02 Cable de carga USB (USB A a USB C)
- 03 Cable de audio de 3,5 mm
- 04 Mochila USB inalámbrica 2,4 G
- 05 Guía de inicio rápido, tarjeta de garantía y hoja de seguridad
- 06 Filtro anti-viento para el micrófono de varilla

# <span id="page-4-0"></span>**DESCRIPCIÓN GENERAL DEL PRODUCTO**

## **Controles de los auriculares**

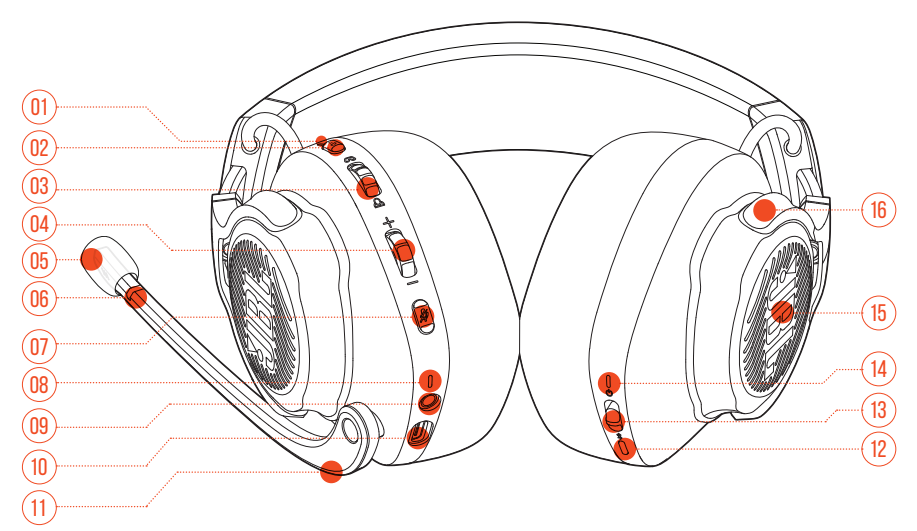

### LED ANC\*/TalkThru\*\*

- **•** Se ilumina al activar la función de cancelación activa del ruido (ANC).
- **•** Parpadea rápidamente cuando la función TalkThru está activada.

### 02 Botón **a**

- **•** Púlsalo brevemente para activar o desactivar la cancelación activa del ruido.
- **•** Mantenlo pulsado durante más de 2 segundos para activar o desactivar TalkThru.

### Dial  $\bigcap_{\alpha}$

**•** Ajusta el equilibrio entre el volumen del sonido del chat y el del sonido del juego.

### Dial Volume +/- (Volumen +/-)

**•** Ajusta el volumen de los auriculares.

### 05 Espuma paravientos desmontable

### 06 LED de micrófono silenciado/activado

**•** Se ilumina al silenciar el micrófono.

### $07$  Botón  $\mathscr Z$

- **•** Púlsalo para silenciar o reactivar el micrófono.
- **•** Mantenlo pulsado durante más de 5 segundos para encender o apagar la luz RGB.

#### 08 LED de carga

- **•** Indica el estado de carga y de la batería.
- 09 Conector de audio de tipo jack de 3,5 mm

#### 10 Puerto USB C

#### 11 Micrófono de varilla Voice Focus

**•** Dóblalo hacia arriba para silenciarlo o hacia abajo para reactivarlo.

### $12$  Botón  $\frac{1}{2}$

**•** Mantenlo pulsado durante más de 2 segundos para acceder al modo de emparejamiento de Bluetooth.

### $13$  Control deslizante  $0$

- **•** Deslízalo hacia arriba/abajo para encender/apagar los auriculares.
- **•** Deslízalo hacia arriba y mantenlo allí durante más de 5 segundos para acceder al modo de emparejamiento de 2,4 G.
- 14 LED de estado (Encendido/2,4 G/Bluetooth)
- 15 Zonas de iluminación RGB
- 16 Copa auricular plegable en plano

**\*ANC (Cancelación activa del ruido):** experimenta la inmersión total mientras juegas suprimiendo el ruido exterior.

**\*\* TalkThru:** en modo TalkThru, puedes mantener conversaciones con naturalidad sin quitarte los auriculares.

### <span id="page-6-0"></span>**Controles de la mochila USB inalámbrica 2,4 G** 02

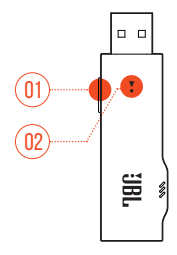

### 01 Botón CONNECT

**•** Mantenlo pulsado durante más de 5 segundos para acceder al modo de emparejamiento de 2,4 G.

## $02$  Tien

**•** Indica el estado de la conexión inalámbrica 2,4 G.

## <span id="page-7-0"></span>**Controles del cable de audio de 3,5 mm**

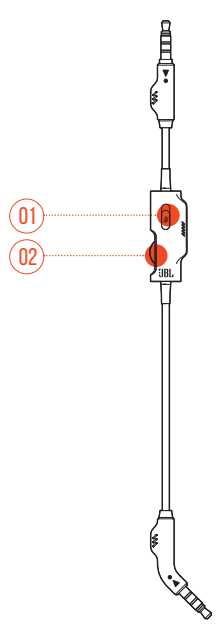

### 01 Control deslizante  $\mathcal{Z}$

**•** Deslízalo para silenciar o reactivar el micrófono en la conexión de audio de 3,5 mm.

### 02 Dial de volumen

**•** Ajusta el volumen de los auriculares en la conexión de audio de 3,5 mm.

# <span id="page-8-0"></span>**Primeros pasos**

## <span id="page-8-1"></span>**Cargar los auriculares**

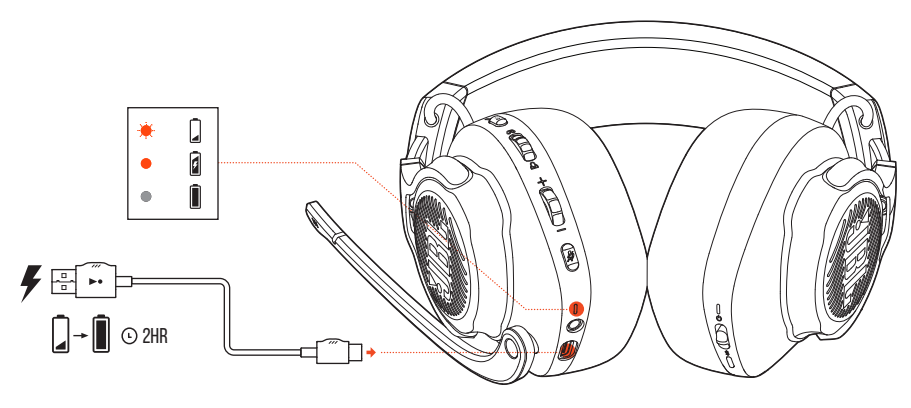

Antes de usarlos, carga totalmente los auriculares mediante el cable de carga de USB A a USB C.

## **CONSEJOS:**

- **•** se tardan unas 2 horas en cargar los auriculares totalmente.
- **•** También puedes cargar los auriculares mediante un cable de carga de USB C a USB C (no suministrado).
- **•** No es posible encender los auriculares mientras se cargan.

## <span id="page-9-0"></span>**Llevar los auriculares**

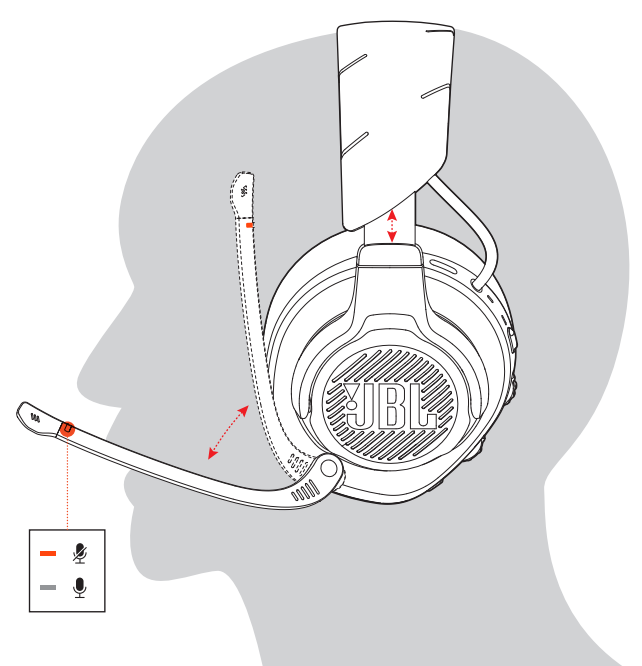

- **1.** Pon el lado marcado con una **L** en el oído izquierdo y el lado marcado con una **R** en el derecho.
- **2.** Ajusta las almohadillas y la diadema como te resulte cómodo.
- **3.** Ajusta el micrófono según sea necesario.

## <span id="page-10-0"></span>**ENCENDIDO**

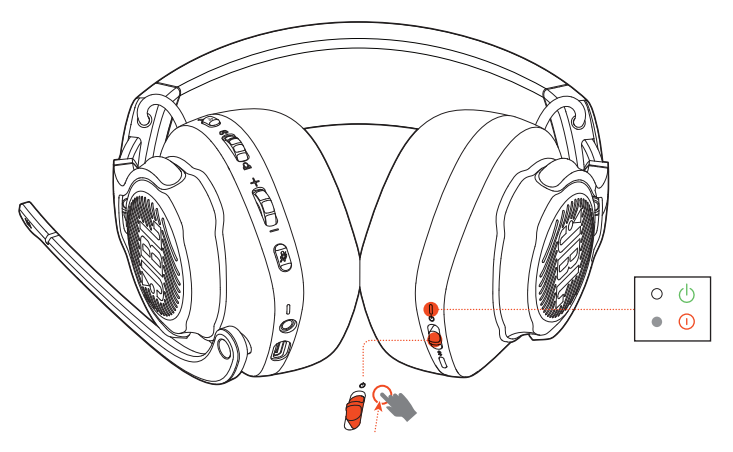

- **•** Desliza el interruptor de alimentación hacia arriba para encender los auriculares.
- **•** Deslízalo hacia abajo para apagarlos.
	- El LED de estado se ilumina en color blanco fijo al encenderlos.

## **Configuración por primera vez (PC solamente)**

Descarga JBL QuantumENGINE de iblquantum.com/engine para acceder a todas las funciones de tus auriculares JBL Quantum, desde la calibración hasta el ajuste del audio 3D a tu oído y desde la creación de efectos de luces RGB hasta determinar cómo debe funcionar el retorno del micrófono de varilla.

## **Requisitos de software**

Plataforma: Windows 7/Windows 10 (64 bits) solamente

500 MB de espacio libre en el disco duro para la instalación

## **CONSEJO:**

**•** QuantumSURROUND y DTS Headphone:X V2.0 disponibles en Windows solamente. Es necesario instalar software.

- **1.** Conecta los auriculares a tu PC mediante la conexión inalámbrica USB 2,4 G (consulta ["Con conexión inalámbrica 2,4](#page-13-1) G").
- **2.** Ve a "**Sound Settings**" (Ajustes de sonido) -> "**Sound Control Panel**" (Panel de control de sonido).
- **3.** En "**Playback**" (Reproducción), resalta "**JBL QUANTUM800 GAME**" y selecciona "**Set Default**" (Establecer predeterminado) -> "**Default Device**" (Dispositivo predeterminado).
- **4.** Resalta "**JBL QUANTUM800 CHAT**" y selecciona "**Set Default**" (Establecer predeterminado) -> "**Default Communication Device**" (Dispositivo de comunicación predeterminado).
- **5.** En "**Recording**" (Grabación), resalta "**JBL QUANTUM800 CHAT**" y selecciona "**Set Default**" (Establecer predeterminado) -> "**Default Device**" (Dispositivo predeterminado).
- **6.** En tu aplicación de chat, selecciona "**JBL QUANTUM800 CHAT**" como dispositivo de audio predeterminado
- **7.** Sigue las instrucciones en pantalla para personalizar los ajustes de sonido.

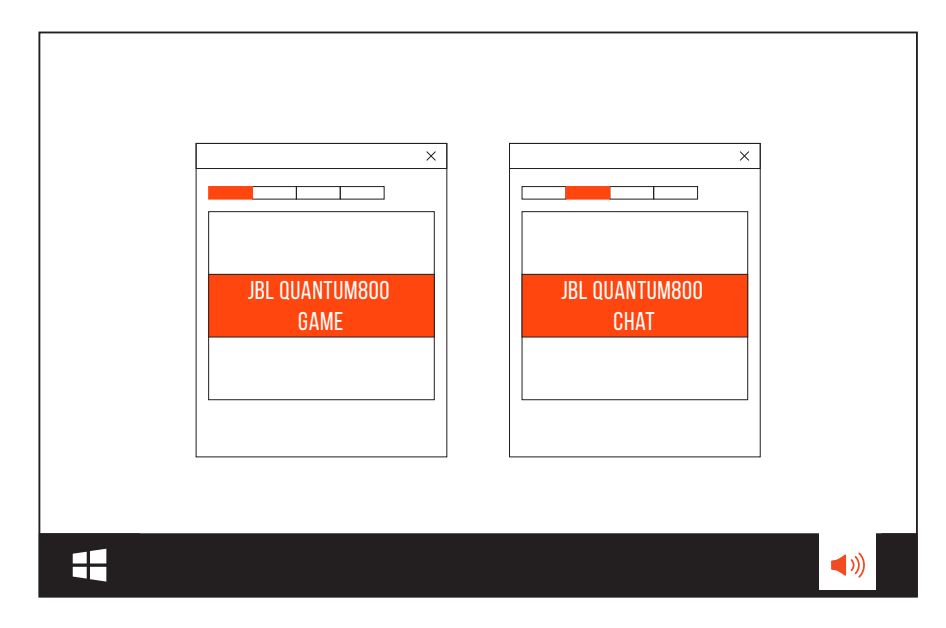

# <span id="page-12-0"></span>**Usar los auriculares**

## **Con conexión de audio de 3,5 mm**

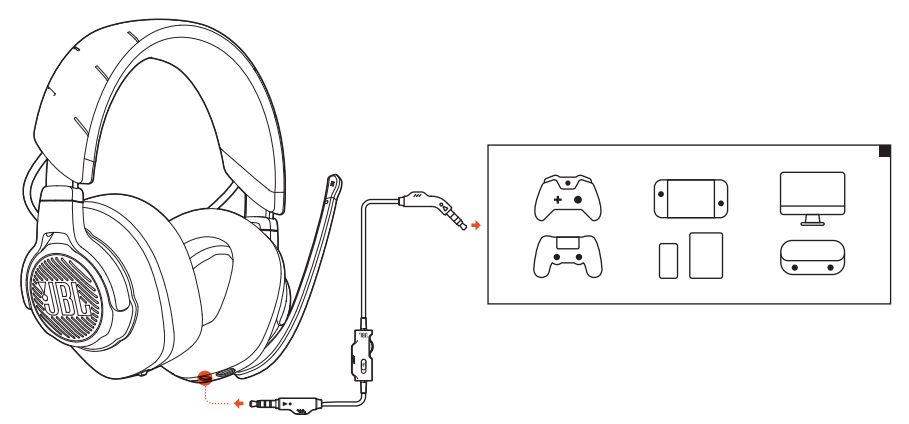

- **1.** Conecta el conector negro a los auriculares.
- **2.** Conecta el conector naranja al conector de tipo jack de 3,5 mm para auriculares de tu PC, Mac, móvil o dispositivo de consola de juegos.

### **Funcionamiento básico**

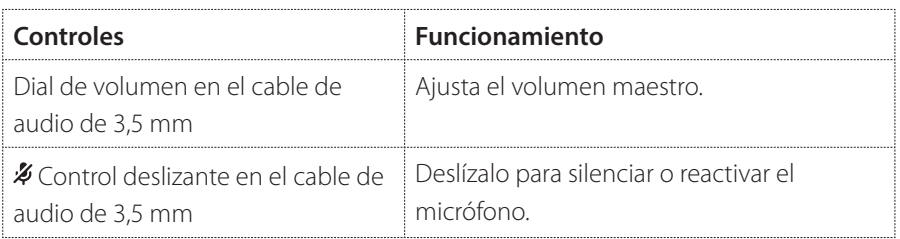

## **NOTA:**

• El LED de micrófono silenciado/activo, el botón  $\mathcal{I}$ , el dial  $\mathbb{Q}/\mathbb{Q}$  y las zonas de iluminación RGB de los auriculares no funcionan cuando se utiliza la conexión de audio de 3,5 mm.

## <span id="page-13-1"></span><span id="page-13-0"></span>**Con conexión inalámbrica 2,4 G**

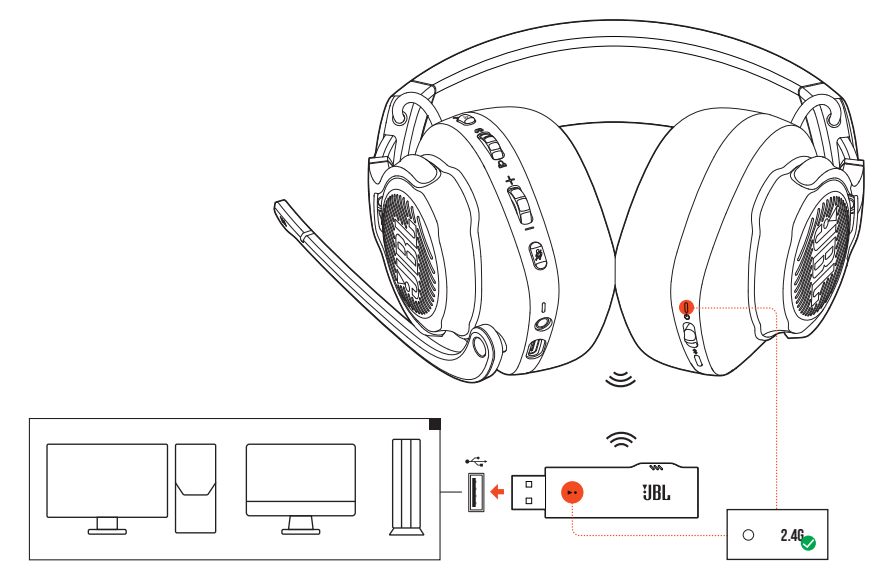

- **1.** Conecta la mochila USB inalámbrica 2,4 G en un puerto USB A de tu PC, Mac o PS4.
- **2.** Enciende los auriculares. Se emparejarán y se conectarán con la mochila automáticamente.

### **Funcionamiento básico**

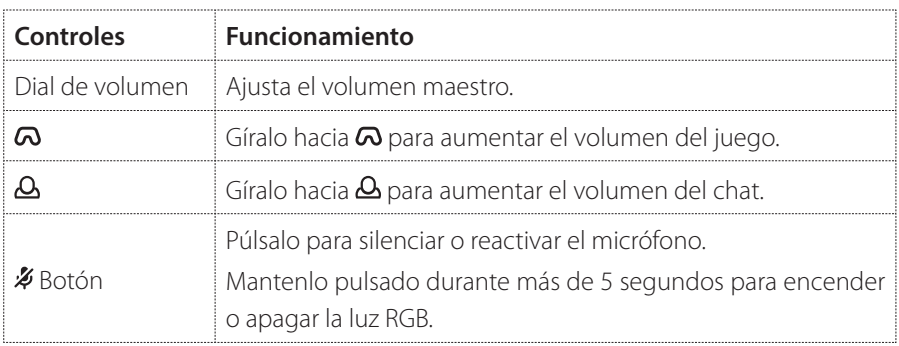

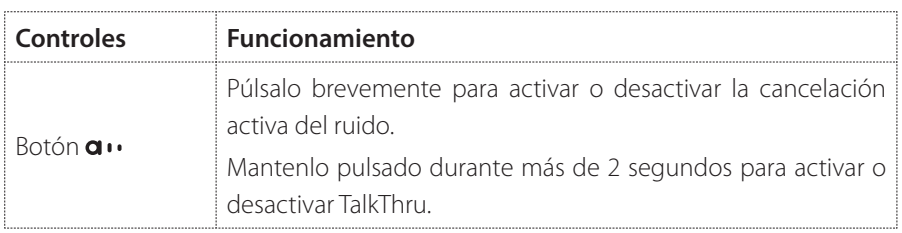

## <span id="page-14-0"></span>**Para emparejar manualmente**

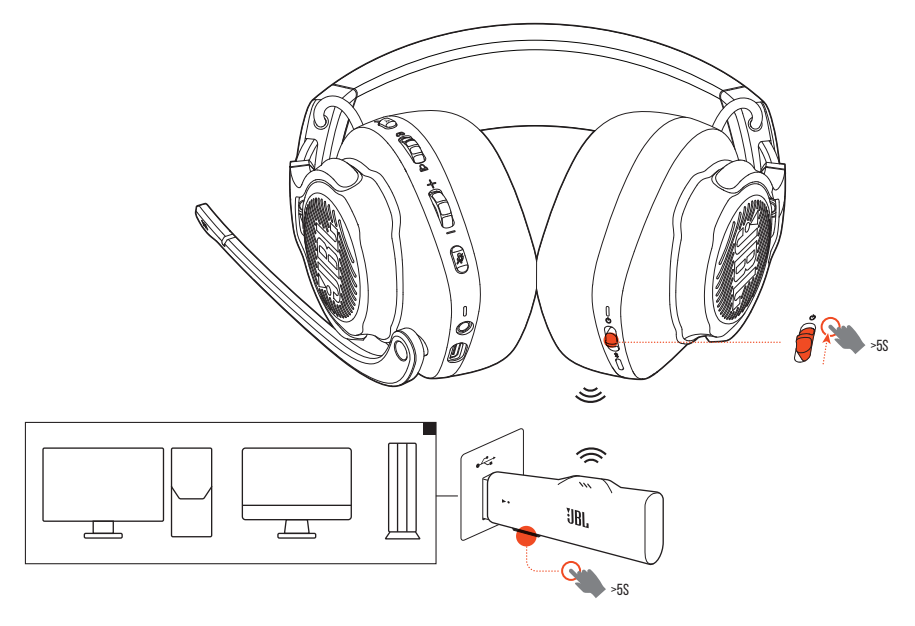

- **1.** En los auriculares, desliza el interruptor de alimentación hacia arriba y mantenlo más de 5 segundos en esa posición hasta que el LED de estado parpadee en color blanco.
- **2.** En la mochila USB inalámbrica 2,4 G, mantén pulsado **CONNECT** durante más de 5 segundos hasta que el LED parpadee rápidamente en color blanco.
	- Tanto el LED de los auriculares como el de la mochila se iluminan en color blanco fijo en cuanto se establece la conexión correctamente.

## <span id="page-15-0"></span>**CONSEJOS:**

- **•** Los auriculares se apagan automáticamente al cabo de 10 minutos de inactividad.
- El LED<sup>T</sup> se pone en modo de conexión (parpadeante lentamente) después de desconectarse los auriculares.
- **•** No se garantiza la compatibilidad total con todos los puertos USB A.

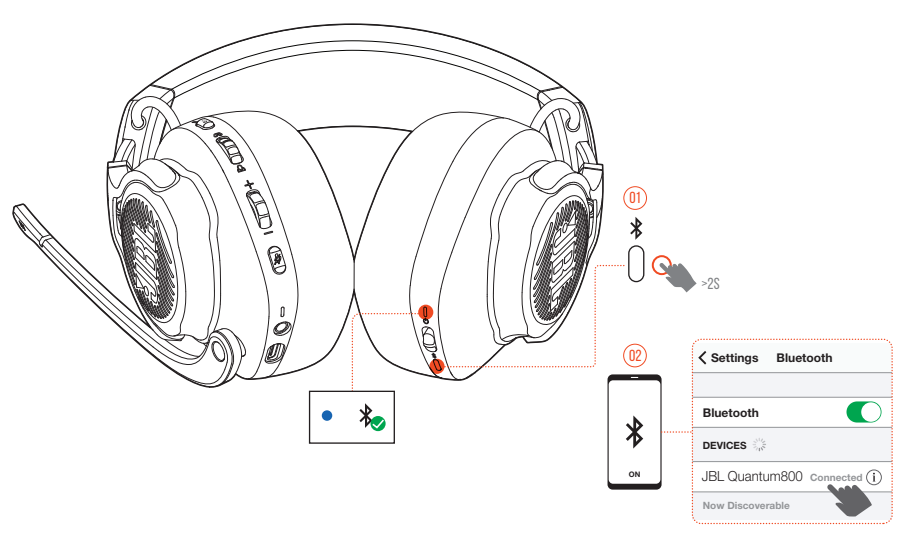

## <span id="page-15-1"></span>**Con Bluetooth (conexión secundaria)**

Con esta función, puedes conectar el teléfono móvil a los auriculares mientras juegas a juegos, para que no tengas que preocuparte por perderte alguna llamada importante.

- 1. Mantén pulsado  $\frac{1}{2}$  en los auriculares durante más de 2 segundos.
	- El LED de estado parpadea rápidamente (emparejamiento).
- **2.** Activa Bluetooth en el teléfono móvil y selecciona "**JBL Quantum800**" en "**Devices**" (Dispositivos).
	- El LED de estado parpadea lentamente (conectando) y, a continuación, se ilumina en color azul fijo (conectado).

## **Controlar las llamadas**

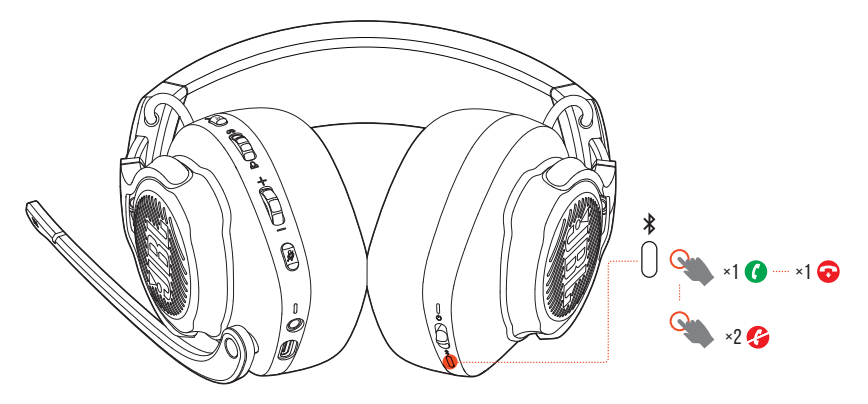

### **Cuando hay una llamada entrante:**

- Pulsa **\*** una vez para responderla.
- Pulsa **\*** dos veces para rechazarla.

## **Durante una llamada:**

• Pulsa **\*** una vez para colgar.

## **CONSEJO:**

**•** utiliza los controles de volumen del dispositivo conectado mediante Bluetooth para ajustar el volumen.

# <span id="page-17-0"></span>**Especificaciones del producto**

- **•** Tamaño de la unidad: Unidades dinámicas de 50 mm
- **•** Respuesta en frecuencias (pasivo): 20 Hz 40 kHz
- **•** Respuesta en frecuencias (activo): 20 Hz 20 kHz
- **•** Respuesta del micrófono en frecuencias: 100 Hz 10 kHz
- **•** Potencia máxima de entrada: 30 mW
- **•** Sensibilidad: 95 dB NPS a 1 kHz/1 mW
- **•** SPL máximo: 93 dB
- **•** Sensibilidad del micrófono: -40 dBV a 1 kHz/Pa
- **•** Impedancia: 32 ohmios
- **•** Potencia del transmisor inalámbrico 2,4 G: <0 dBm
- **•** Modulación inalámbrica 2,4 G:: π/4-DQPSK
- **•** Frecuencia portadora inalámbrica 2,4 G: 2403,35 MHz 2479,35 MHz
- **•** Potencia del transmisor Bluetooth: <9 dBm
- **•** Modulación del transmisor Bluetooth: GFSK, π/4 DQPSK, 8DPSK
- **•** Frecuencia de Bluetooth: 2,402 GHz 2,480 GHz
- **•** Versión del perfil de Bluetooth: A2DP 1.3, HFP 1.6
- **•** Versión Bluetooth: V5.0
- **•** Tipo de batería: Batería de ion-litio (3,7 V, 1300 mAh)
- Alimentación:  $5V = 2A$
- **•** Tiempo de carga: 2 horas
- **•** Tiempo de reproducción de música con la iluminación RGB apagada: 14 horas
- **•** Patrón de captación del micrófono: Unidireccional
- **•** Peso: 410 g

## **NOTA:**

**•** el diseño y las especificaciones del producto están sujetos a cambios sin previo aviso.

# <span id="page-18-0"></span>**Localización y solución de problemas**

Si surge algún problema al utilizar el producto, comprueba los puntos siguientes antes de solicitar una reparación.

## **No hay alimentación**

- **•** Los auriculares se apagan automáticamente al cabo de 10 minutos de inactividad. Vuelve a encender los auriculares.
- **•** Recarga los auriculares (consulta ["Cargar los auriculares"\)](#page-8-1).

## **No ha sido posible el emparejamiento mediante 2,4 G entre los auriculares y la mochila USB inalámbrica 2,4 G**

**•** Acerca los auriculares a la mochila. Si el problema persiste, vuelve a emparejar los auriculares con la mochila manualmente (consulta ["Para emparejar](#page-14-0) [manualmente"\)](#page-14-0).

## **No ha sido posible el emparejamiento mediante Bluetooth**

- **•** Comprueba que la función Bluetooth esté activada en el dispositivo que vayas a conectar con los auriculares.
- **•** Acerca el dispositivo a los auriculares.
- **•** Los auriculares están conectados con otro dispositivo mediante Bluetooth. Desconecta el otro dispositivo y repite los procedimientos de emparejamiento (consulta ["Con Bluetooth \(conexión secundaria\)"](#page-15-1)).

## **No hay sonido o el sonido es deficiente**

- **•** Comprueba que hayas seleccionado **JBL QUANTUM800GAME** como dispositivo predeterminado en los ajustes de sonido para juegos del PC, Mac o dispositivo de consola de juegos.
- **•** Ajusta el volumen en el PC, Mac o dispositivo de consola de juegos.
- **•** Comprueba el ajuste de equilibrio entre el sonido del juego y del chat en el PC si solo utilizas el audio de un juego o del chat.
- **•** Comprueba que la cancelación activa del ruido está activada mientras la función TalkThru está desactivada.
- **•** Si utilizas los auriculares cerca de un dispositivo con USB 3.0, puedes experimentar una degradación evidente de la calidad del sonido. No se trata de un funcionamiento incorrecto. Utiliza una base USB de extensión para mantener la mochila lo más alejada posible del puerto USB 3.0.

#### **Con conexión inalámbrica 2,4 G:**

- **•** Comprueba que la mochila inalámbrica 2,4 G y los auriculares estén emparejados y bien conectados.
- **•** Los puertos USB A de algunos dispositivos de consola de juegos pueden no ser compatibles con JBL QUANTUM800. No se trata de un funcionamiento incorrecto.

### **Con conexión de audio de 3,5 mm:**

**•** Comprueba que el cable de audio de 3,5 mm esté conectado firmemente.

#### **Con conexión Bluetooth:**

- **•** El control de volumen de los auriculares no funciona para el dispositivo conectado mediante Bluetooth. No se trata de un funcionamiento incorrecto.
- **•** Mantente lejos de fuentes de interferencias de radio como microondas o routers inalámbricos.

## **Mis compañeros de equipo no pueden escuchar mi voz**

- **•** Comprueba que hayas seleccionado **JBL QUANTUM800 CHAT** como dispositivo predeterminado en los ajustes de sonido para chat del PC, Mac o dispositivo de consola de juegos.
- **•** Comprueba que el micrófono no esté silenciado.

## **No puedo oír mi voz cuando hablo**

• Activa el retorno de sonido mediante JBL QuantumENGINE para oír tu voz claramente por encima del audio del juego. Al activar el retorno de sonido, la cancelación activa del ruido y la función TalkThru están desactivadas.

# <span id="page-21-0"></span>**Licencia**

## **& Bluetooth**®

El término Bluetooth® y los logotipos correspondientes son marcas registradas propiedad de Bluetooth SIG, Inc.y cualquier uso de dichas marcas por parte de HARMAN International Industries, Incorporated se realiza con licencia. Otras marcas registradas y comerciales son propiedad de sus titulares respectivos.

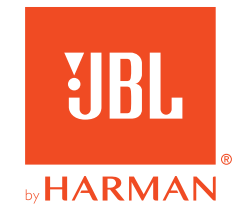